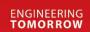

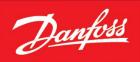

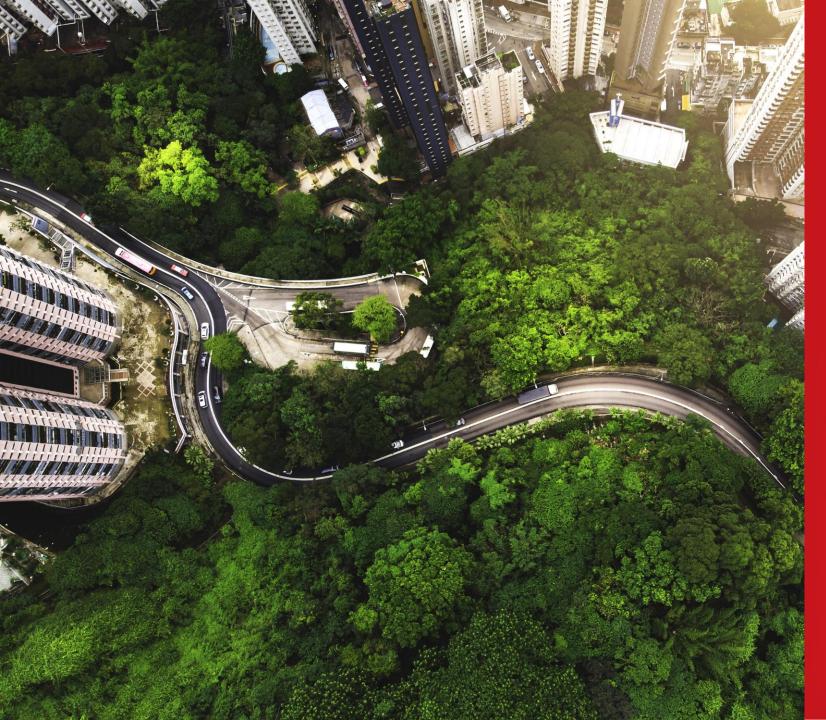

## Material Data Reporting - IMDS

General guideline 2024

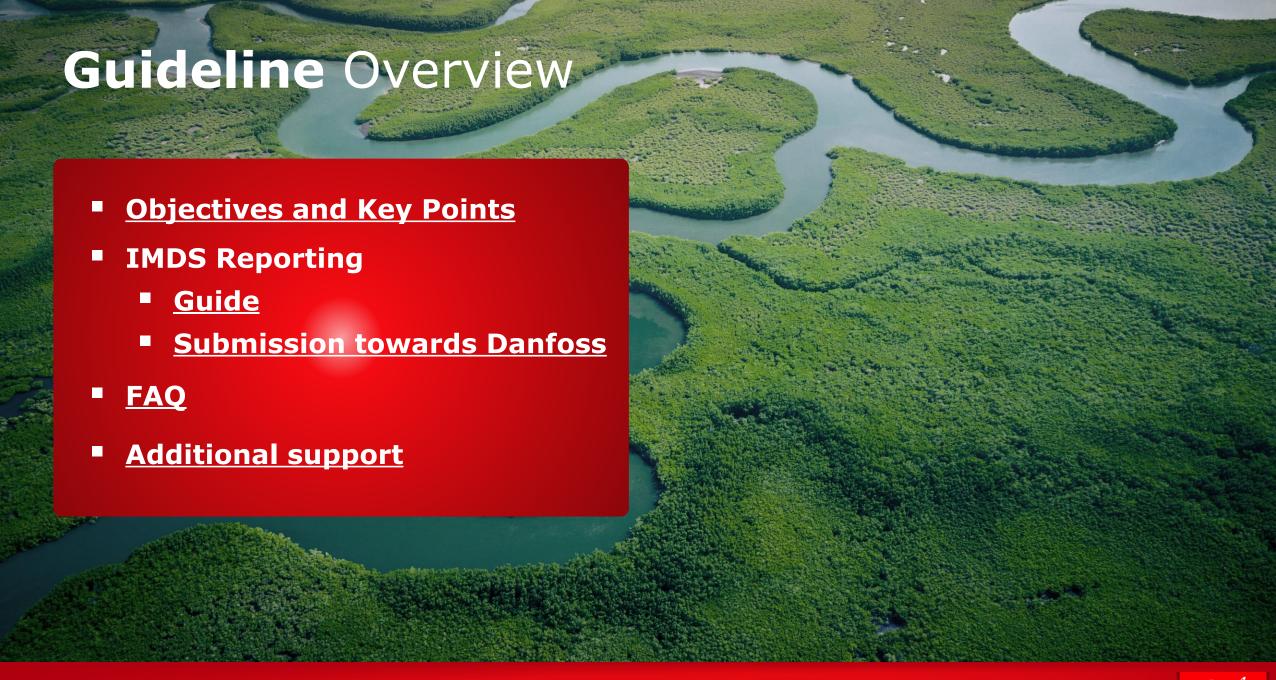

## **Objectives and Key Points**

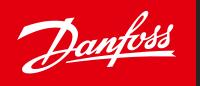

#### **Danfoss Objectives**

- Strengthen Danfoss compliance processes
- Effectively follow up on customer / regulatory requirements
- Support Danfoss ESG ambitions

#### **Key Message**

Danfoss is accelerating at full speed on the transformation journey of sustainable technologies and solutions. Detailed knowledge of hazardous/critical substances in our products is imperative to achieve our goals. Tools for compliance data exchange have been designated to assist us in reaching this ambitious target.

#### **Tools for Data reporting**

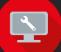

CDX - Go to Website

is an abbreviation for Compliance Data Exchange system. It is a data exchange tool accessible as a portal, designed to satisfy lastest regulatory requirements of various industries.

#### **IMDS** – Go to Website

an abbreviation for International Material Data System, represents the automotive industry's compliance data exchange tool. Given that multiple Danfoss customers are Automotive OEMs, we currently facilitate reporting through IMDS as part of our commitment to compliance.

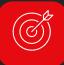

#### **Requested Data format**

Material Datasheet (MDS) on **Full Material Disclosure (FMD) Level** 

is a comprehensive and detailed disclosure of all the materials used in a product or a component. It includes information about the composition, concentration, and presence of specific substances in a product.

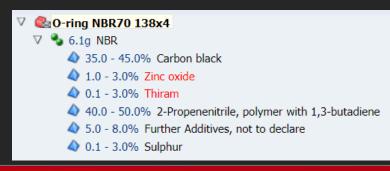

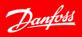

### IMDS Reporting - Guide

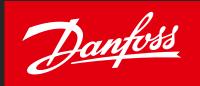

- If you are new to IMDS reporting, start with "NEW TO IMDS" web page.
  - At the web page, you will get a basic insight into IMDS including:
    - 1. Reading for new users
    - 2. Company registration step by step guide
    - 3. Create an MDS (Material Datasheet) Step by step guide on creating material/component datasheet
- 2. After successful company registration, and reviewing "Create and MDS":
  - We strongly suggest to review General Structure Recommendations 001 & 001a after logging in.
  - Recommendations provide useful tips on required data structure

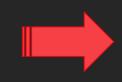

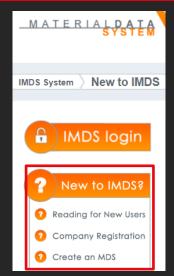

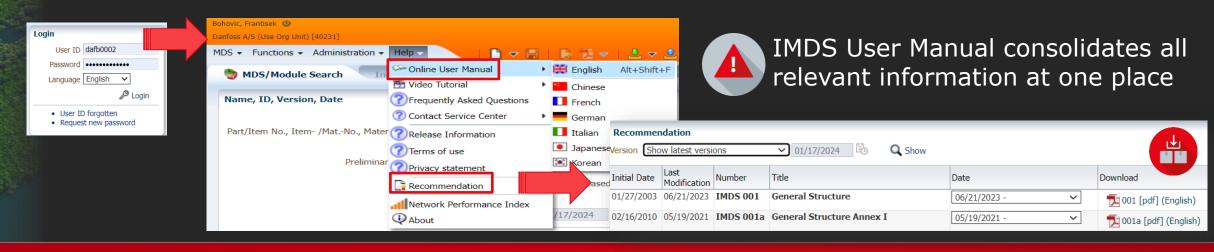

#### IMDS Reporting - Submission towards Danfoss

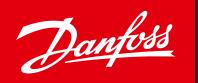

After successfully creating your component, you can submit to Danfoss for review:

- Go to recipient data while editing your component
- Add recipient based on which Danfoss organisation you supply to
- Add Danfoss Part Number enter a code which Danfoss uses to identify your component/material
- Send or Propose your Datasheet to Danfoss for review

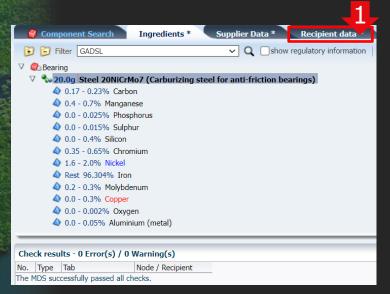

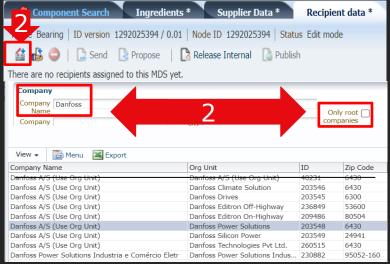

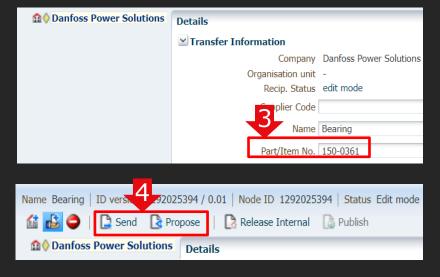

# How to - submit data to Danfoss Direct Submission

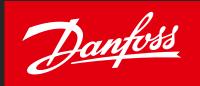

After successfully creating your component, you can submit to Danfoss for review:

- Go to recipient data while editing your component
- Add recipient based on which Danfoss organisation you supply to / unmark "only root companies"
- Add Danfoss Part Number enter a code which Danfoss uses to identify your component/material
- Send or Propose your Datasheet to Danfoss for review

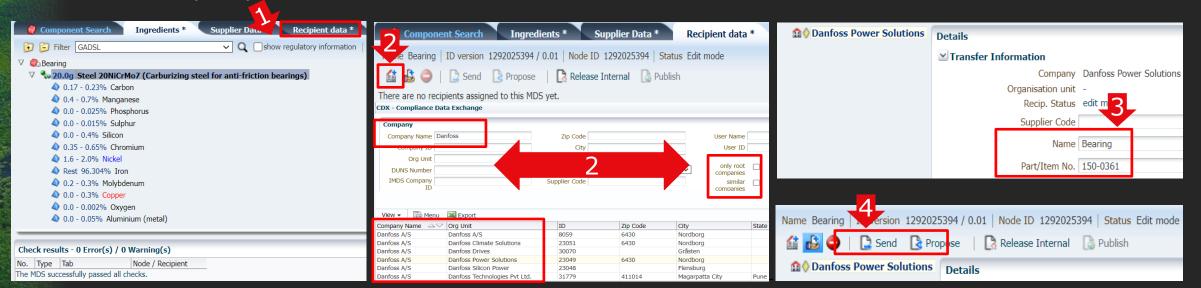

Danfoss Power Solutions IMDS ID: 203548 Danfoss Climate Solution IMDS ID: 203546

Danfoss Drives IMDS ID: 203545 Danfoss Silicon Power IMDS ID: 203549 Danfoss Technologies Pvt Ltd. IMDS ID: 260515 Danfoss EDITRON Off - Highway IMDS ID: 236849 Danfoss EDITRON On - Highway IMDS ID: 209486

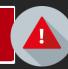

#### FAQ - FREQUENTLY ASKED QUESTIONS

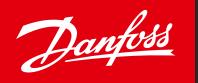

- <u>IMDS "FAQ" section</u> provides answers to common concerns and process related questions
  - Questions and Answers are categorized for easier reference.
  - You may also use the search tab for specific questions.

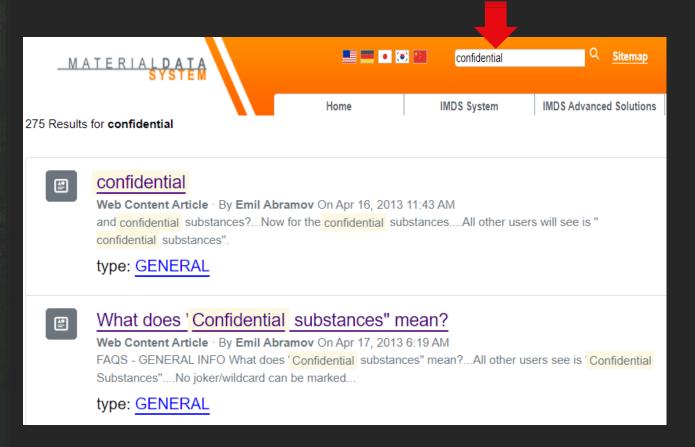

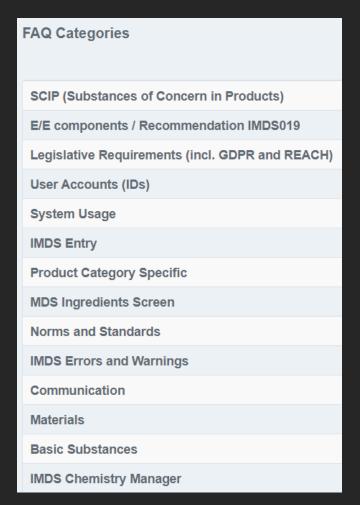

### Additional support

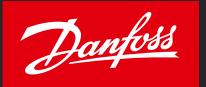

If more information/training needed, please contact your responsible Danfoss buyer.

For more information

- Visit IMDS Login Webpage
- Visit <u>Supplier requirements</u> & <u>Product Compliance</u> on Danfoss.com
- **IMDS Service Centers contacts**

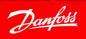

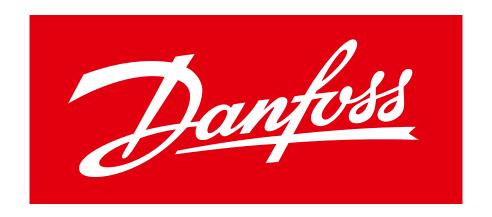

### ENGINEERING TOMORROW